## faq.boxed.cz

## **Jak vypalovat ISO ve Windows 7?**

IT veSkole.cz

**Otázka:** *Jakým způsobem je možníé vypálit obrazy CD a DVD disků v formátu ISO?*

## **Odpověď:**

*Úplnou novinkou ve Windows 7 je podpora vypalování souborů ISO. Ty obsahují bitovou kopii obsahu disku DVD. Když byste takový soubor vypálili běžným způsobem, tak jej sice budete mít na DVD, ale nedostanete se k jeho obsahu. Soubory ISO můžete v prostředí Windows 7 vypálit následovně:*

*Pomocí okna* **Počítač** *si najděte složku se souborem ISO a klepněte na něj pravým tlačítkem myši. V kontextové nabídce zvolte funkci* **Vypálit bitovou kopii disku***. V novém okně pak zkontrolujte, že je jako vypalovačka vybrána mechanika s vloženým prázdným DVD a zapněte volbu* **Po vypálení ověřit disk***. Zajistíte tak, že budou odhaleny případné chyby zápisu. Samotné vypalování pak odstartujte tlačítkem* **Vypálit***.*

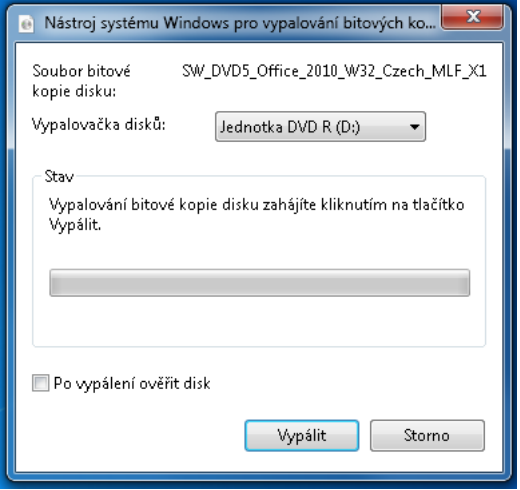

*Vypalovací programy třetích stran mohou soubory ISO asociovat k otevírání u sebe. V takovém případě funkci pro vypálení souboru ISO pomocí systému najdete v kontextové nabídce* **Otevřít v programu | Nástroj systému Windows pro vypalování bitových kopií disku***.*

*Unikátní ID: #1043*

*Autor: Jan Šíd*

*Aktualizováno: 2013-01-21 10:28*